## **How To Locate Your Students Bus Stop Information Using WebQuery**

- 1. Click on the WebQuery Link- <a href="https://webquery-winchester-va.etstack.io/#/home">https://webquery-winchester-va.etstack.io/#/home</a>
- 2. Enter Your Students Address and Grade

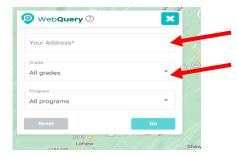

3. Click Details on Your Students Eligible School

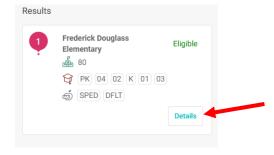

4. Click Show Stops Near Me

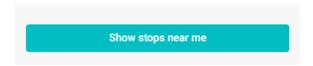

5. View To & From School Bus Stop Information

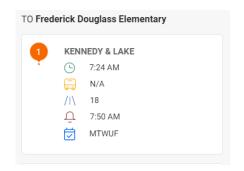

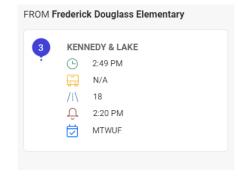